## Q 作図したサイズ記入文字を編集したい

## A [内容の変更]で編集します

作図済みのサイズ記入文字は、[内容の変更]から編集できます。ここでは、高さの桁数を編集します。

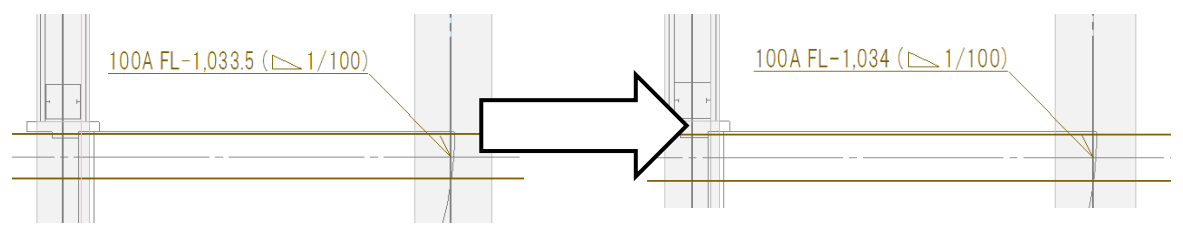

図面上のサイズ記入文字を選択し、コンテキストメニューの[内容の変更]をクリックします。

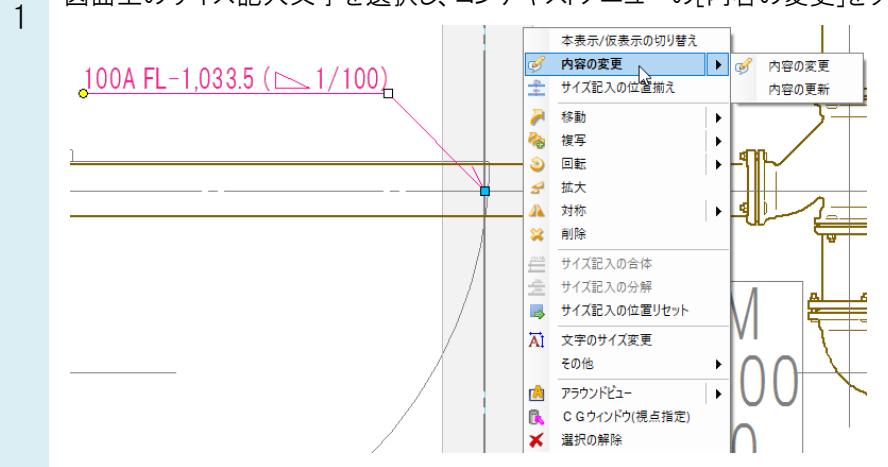

 $\overline{2}$ [内容]パネルの[編集]をクリックし、[サイズ記入の設定]ダイアログの[高さ]をクリックします。

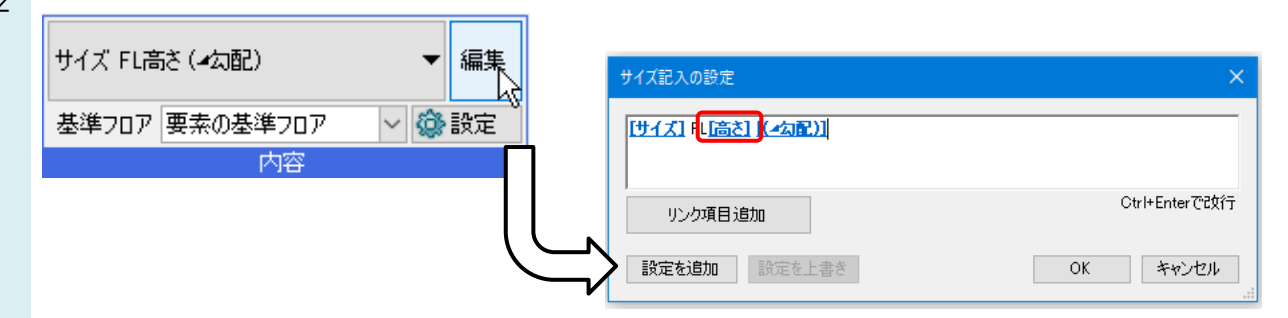

3 [リンクの設定]ダイアログの[桁数]を「整数」に変更し、[OK]をクリックします。

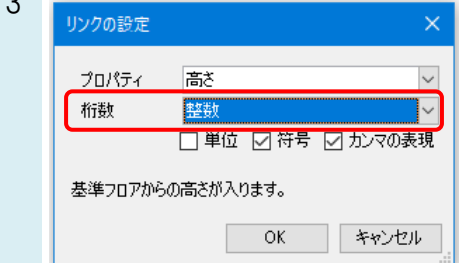